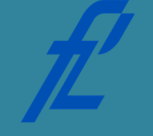

# **Kolegij Računalstvo | Datum: Vježba # 11 | Tema: Unos i ispis podataka Vježbu pripremio: doc. dr. sc. Edouard Ivanjko**

#### **Upute za izradu vježbi/zadataka**

Vježbe je potrebno izraditi pomoću razvojne okoline MS Visual Studio. Prije dolaska na vježbu potrebno je izraditi pripremu. Bez napravljene pripreme nije moguće pristupiti izradi vježbi. Prilikom završetka izrade vježbe, nakon što je dežurni asistent sve pregledao:

- 1. Potrebno pokrenuti i osigurati da se izvodi bez pogrešaka, izrađene vježbe koje u sebi sadrže programske pogreške NEĆE biti priznate kao odrađene!
- 2. Sve napravljene projekte u razvojnoj okolini MS Visual Studio potrebno je arhivirati s nazivom u slijedećem obliku – *JMBAG\_GRUPA\_GGGG-MM-DD\_VJEŽBE#\_ZADATAK#.zip* te unijeti u sustav Merlin.

*Primjer ispravnog naziva ZIP datoteke: 0135123456\_A\_2011-10-25\_VJEZBA01.zip*

Vrijeme za izradu navedenih zadataka iznosi 90 minuta.

**Cilj vježbe:** Upoznavanje s naredbama za unos i ispis različitih tipova podataka. Prilagođavanje formata ispisa unutar tekstualnog sučelja.

## **Opis vježbe**

Aplikacije u računalima obrađuju podatke. Svi podaci u računalima su prikazani u binarnom brojevnom sustavu pri čemu se značenje određene kombinacije znamenki "0" i "1" definira kôdom za taj pripadni tip podatka. Prilikom unosa podataka u računalo sve se prvo prikazuje podatkom tipa "string" odnosno nizom znakova ili podatkom tipa "int" odnosno cijelim brojem ako se radi o učitavanju samo jednog znaka. Za učitavanje podataka je tako moguće koristiti sljedeće metode (sastavni dijelovi sistemske metode "Console" namijenjene za rad s tekstualnim sučeljem odnosno konzolom):

- "Read" -> čita znak po znak i vraća podatak tipa "int";
- "ReadLine" -> čita niz znakova i vraća podatak tipa "string".

Prilikom čitanja znak po znak potrebno je obratiti pažnju da osim znakova koje je unio korisnik postoje i sistemski znakovi za kraj unosa te novi red. Navedene znakove je također potrebno učitati. Za pretvorbu učitanog podatka u željeni format podatka potrebno je koristiti metodu "Convert" za pretvorbu podataka. Radi se o sistemskoj metodi iz imeničkog prostora "System". Metoda "Convert" podržava sljedeće bitne pretvorbe formata podataka (početni tip podatka je "string"):

- "ToBoolean" -> u logičku varijablu;
- "ToInt16" -> u cijeli broj duljine 2 byte;
- "ToInt32" -> u cijeli broj duljine 4 byte;
- "ToInt64" -> u cijeli broj duljine 8 byte;
- "ToDouble" -> u broj s plivajućim zarezom;
- "ToDecimal" -> u broj s plivajućim zarezom većeg opsega;
- "ToChar" -> u znak;
- "ToString" -> u niz znakova.

Kao ulaznu varijablu za metodu "Convert" moguće je iskoristiti rezultat koji vraćaju metode za čitanje s konzole. Situacija je vidljiva u slučaju programskog kôda za čitanje podatka tipa "int":

```
// koristenje metode ReadLine 
 int cijeliBroj; 
 cijeliBroj = Convert.ToInt32(Console.ReadLine());
```
Metoda "Console.ReadLine" dohvaća niz znakova s konzole i prosljeđuje ga dok metoda "Convert.ToInt32" prihvaćeni učitani niz znakova pretvori u cijeli broj. Pri tome je bitno poštivati pravila za unos cijelih brojeva da ne dođe do pogreške odnosno generiranje iznimke (engl. "exception") te mogućeg "plavog ekrana smrti". To znači da se prilikom unosa cijelog broja smiju koristiti samo znakovi za prikaz znamenki od 0 do 9.

Za prikaz rezultata izvršavanja aplikacije na zaslonu monitora potrebno je napraviti ispis podataka. U tu svrhu je moguće koristiti metode (sastavni dijelovi sistemske metode "Console" namijenjene za rad s tekstualnim sučeljem odnosno konzolom):

- "Write" -> ispisuje proslijeđeni niz znakova;
- "WriteLine" -> ispisuje proslijeđeni niz znakova uz automatski ispis znaka za novi redak.

Moguće je napraviti neformatirani i formatirani ispis. Neformatirani ispis izravno konzoli prosljeđuje dani niz znakova bez zadavanja opcija ispisa dok je u slučaju formatiranog ispisa moguće zadati opcije izgleda ispisa. Primjer neformatiranog ispisa učitanog cijelog broja dan je sljedećim kôdom:

```
// ispis podataka 
 Console.WriteLine("Učitani cijeli broj je " + cijeliBroj);
```
Potrebno je primijetiti da je cijeli broj potrebno pretvoriti u niz znakova pri čemu današnji prevodioci to rade automatski tako da u ovom slučaju nije potrebno raditi ranije spomenuti pretvorbu. Ukoliko je potrebno napraviti pretvorbu, u tu je svrhu moguće iskoristiti pomoćnu metodu "ToString" koja je sastavni dio svake varijable. Za dohvat navedene pomoćne metode se koristi operator točka nakon imena varijable. Uz korištenje te pomoćne metode gornji programski kôd se može napisati kao:

```
// ispis podataka
Console.WriteLine("Učitani cijeli broj je " + cijeliBroj.ToString() );
```
Kod formatiranog ispisa podataka moguće je dodavati opcije izgleda ispisa. Opcije uključuju broj decimala za ispis, poravnanja u tekstu, razmak prema prethodnom tekstu i sl. Primjer formatiranog ispisa broja PI na tri decimale dan je sljedećim kôdom:

> // ispis podataka Console.WriteLine("Broj PI: {0,0:#.###}", Math.PI);

Osim ručnog podešavanja formata ispisa moguće je koristiti već predefinirane formate za ispis postotka, ispis novčane jedinice, heksadecimalni format i sl. U tom slučaju potrebno je u definiciji formata ispisa iza dvotočke staviti oznaku željenog formatu prema popisu danom u predavanju broj 11.

# **Priprema za vježbu**

- Proučiti predavanja broj 10 i 11 vezane za prikaz podataka te unos i ispis podataka.
- Popuniti sljedeću tablicu i pokazati dežurnom asistentu na početku vježbe.
- Riješiti zadatak u nastavku (napisati programski kôd) i pokazati ga dežurnom asistentu na početku vježbe.

#### **Napomena:**

Pripremu za laboratorijsku vježbu potrebno je napisati vlastoručno na ovom papiru. Student koji prilikom ulaska u dvoranu nema napisanu pripremu nema pravo pristupa laboratoriju i smatra se da student nije odradio laboratorijsku vježbu.

#### Tablica za objašnjenje pojedinih pomoćnih metoda

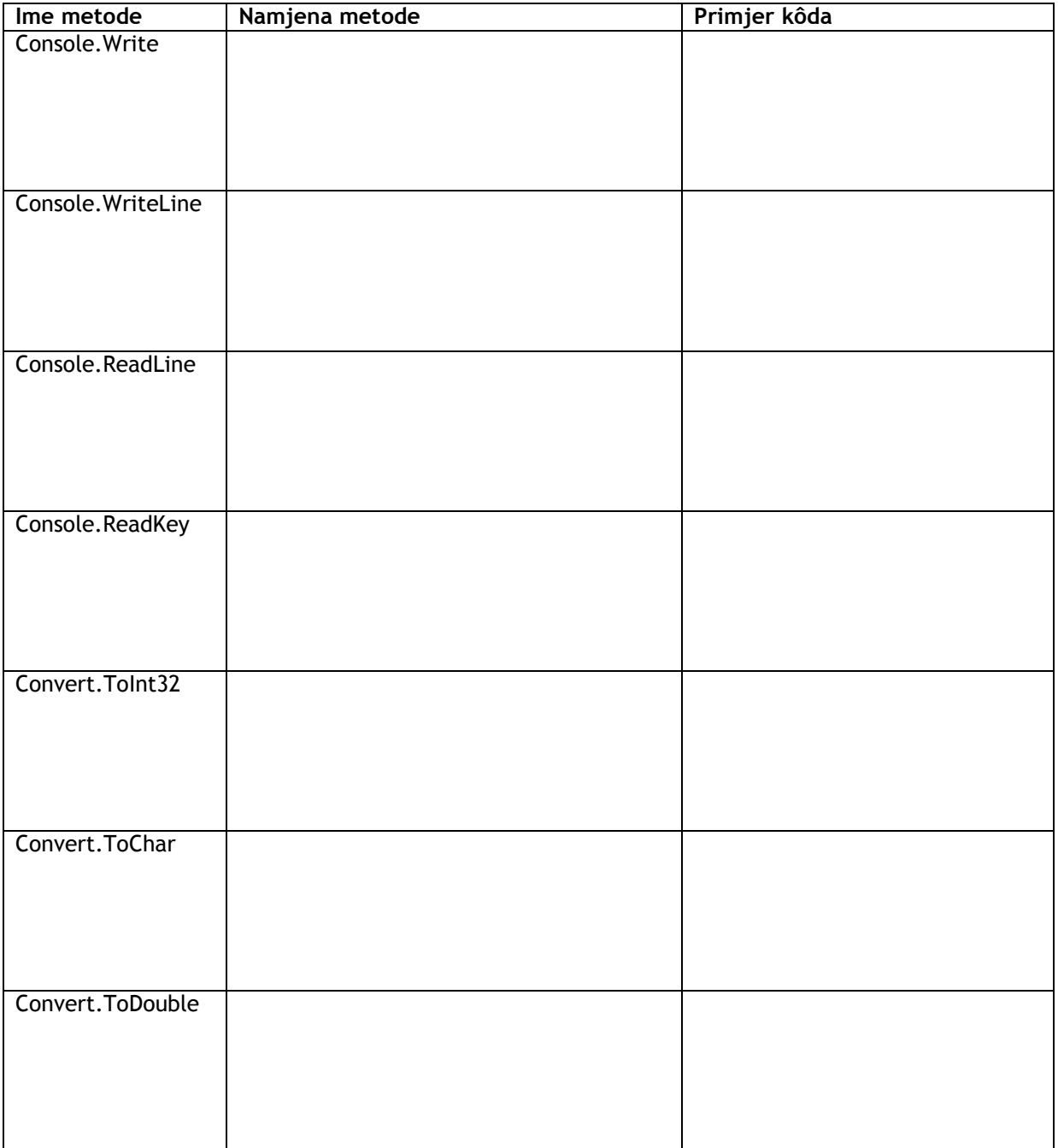

#### Program za unos i ispis različitih numeričkih vrijednosti

Potrebno je napisati program u programskom jeziku C# koji će učitati po jednu vrijednost za svaki od sljedećih tipova podataka: short, int, long, char, string, float, double i decimal. Prilikom unosa je za svaki podatak potrebno ispisati pripadnu poruku operateru. Za izvođenje programa je potrebno pripremiti testne podatke za svaki tip. Za cijele brojeve je potrebno predložiti što veće vrijednosti koje pripadni tip može prikazati, za brojeve s plivajućim zarezom je potrebno predložiti što veće vrijednosti koje pripadni tip može prikazati uz najmanje 5 decimala, a za znak te niz znakova predložiti proizvoljne vrijednosti. Predložene vrijednosti potrebno je unijeti u tablicu dolje. Učitane podatke je potrebno ispisati u pripadnoj poruci u formatiranom obliku. Cijele brojeve je prilikom ispisa potrebno poravnati pri čemu svaku vrijednost ispisati u zasebnom retku. Brojeve s plivajućim zarezom je potrebno ispisati poravnate te sa samo dvije decimale. Znak i niz znakova ispisati po volji.

Programski kôd

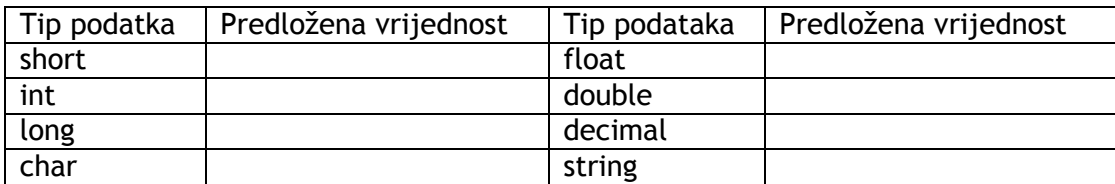

Ime i prezime studenta:

Potpis studenta Potpis dežurnog asistenta

# **Rad na vježbi**

Rad na vježbi se sastoji od unosa programskog kôda danog dolje radi testiranja tijeka unosa podataka u računalo te prilagodbe formata ispisa. Nakon testiranja programskog kôda danog dolje potrebno je unijeti vlastiti programski kôd i testirati ga.

### **Unos različitih tipova podataka u računalo**

Radi testiranja unosa podataka različitog formata u računalo potrebno je prvo kreirati novi projekt za izradu aplikacije s tekstualnim sučeljem imena "UnosIspisPodataka". U predložak glavne metode potrebno je zatim unijeti sljedeći programski kôd:

```
// deklaracija varijabli 
 int unos, cijeliBroj; 
 char znak, znakKraj, znakNoviRedak; 
 double plivajuciZarez; 
 string ulazKonzola; 
 // unos jednog znaka 
 Console.Write("Unesite jedan znak > "); 
 unos = Console.Read(); 
 znak = Convert.ToChar(unos); 
 // citanje znaka za kraj 
 unos = Console.Read(); 
znakKraj = Convert.ToChar(unos);
 // citanje znaka za novi redak 
 unos = Console.Read(); 
 znakNoviRedak = Convert.ToChar(unos); 
 // unos cijelog broja 
 Console.Write("Unesite cijeli broj > "); 
 ulazKonzola = Console.ReadLine(); 
 cijeliBroj = Convert.ToInt32(ulazKonzola); 
 // unos broja sa plivajucim zarezom 
 Console.Write("Unesite broj s plivajucim zarezom > "); 
 ulazKonzola = Console.ReadLine(); 
 plivajuciZarez = Convert.ToDouble(ulazKonzola); 
 // unos niza znakova 
Console.Write("Unesite niz znakova > ");
 ulazKonzola = Console.ReadLine();
```
Uneseni programski kôd potrebno je provjeriti te generirati izvršnu datoteku. U slučaju postojanja pogrešaka potrebno je primijeniti postupak ispravljanja opisan u laboratorijskoj vježbi 10 koja se odnosi na osnove korištenja razvojne okoline MS Visual Studio. Nakon što su sve pogreške ispravljene potrebno je postaviti točku prekida u liniju kôda označenoj na slici 11.1.

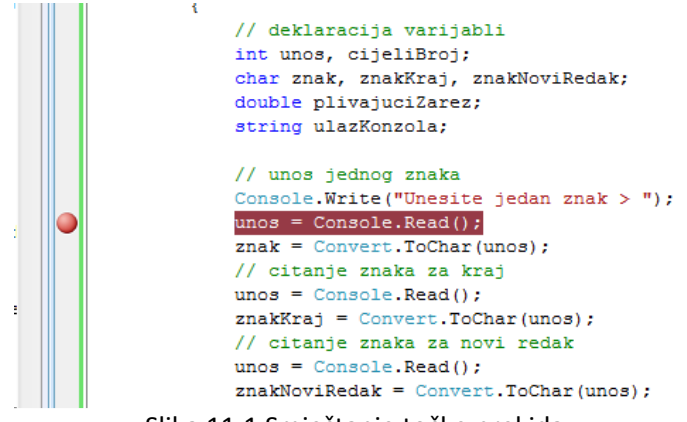

Slika 11.1 Smještanje točke prekida

Pokretanjem programa pokreće se procedura ispravljanja i moguće je pratiti vrijednosti korištenih varijabli. Izvođenje programa staje kada dođe na red naredba u liniji kôda sa točkom prekida. U tom slučaju potrebno je dalje izvoditi program naredbu po naredbu korištenjem funkcije "Step Into" na

traci sa alatima (ikonica ). Pri tome je bitno uočiti da se ne izvodi linija kôda označena ispunjenim žutim pravokutnikom, već linija kôda prije označene linije. Slika 11.2 prikazuje takvu situaciju uz ispunjenu tablicu vrijednosti varijabli za primjer učitavanja slova "s". Vidi se da pripadno slovo ima numeričku vrijednost 115 u UNICODE tablici i upravo je ta vrijednost učitana u računalo korištenjem metode "Read".

| a<br>$\mathbf{r}$ | <b>Le de RacunPDV.cs</b><br>白 Che StrukturaVozilo<br><b>ENDING Properties</b><br>Ξ<br><b>References</b><br>中…<br><u> 예</u> StrukturaVozilo.c<br><b>C# UgniezdenaDoWhile</b><br>$ -$<br>E- Fa Properties<br><b>Fig. References</b><br>ш<br>Solution Ex <b>A</b> Class View | $\overline{a}$ | // unos jednog znaka<br>Console.Write("Unesite jedan znak > ");<br>$unos = Console.Fead()$ ;<br>$znak = Convert.ToChar(unos);$<br>// citanje znaka za kraj<br>$unos = Console, Read()$ ;<br>$znakkraj = Convert.FoChar(unos);$<br>// citanje znaka za novi redak<br>$unos = Consider, Read()$ ;<br>$rankMovi$ Redak = Convert ToChar(unos) · |             | ш           |
|-------------------|----------------------------------------------------------------------------------------------------|----------------|----------------------------------------------------------------------------------------------------|-------------|-------------|
|                   | Autos                                                                                                    |                |                                                                                                    | $-4x$       | Output      |
|                   | Name                                                                                                    | Value          |                                                                                                    | <b>Type</b> | Show output |
|                   | C unos                                                                                                    | 115            |                                                                                                    | int         | 'UnosIspi   |
|                   | znak                                                                                                    | 115's'         |                                                                                                    | char        | 'UnosIspi   |

Slika 11.2 Prikaz vrijednosti trenutno korištenih varijabli tijekom izvođenja programa

Izvršavanjem naredbe po naredbu aktivira se konzola i moguće je unijeti traženu vrijednost. Učitana vrijednost se prikazuje u tablici vrijednosti varijabli u razvojnoj okolini MS Visual Studio. Pripadne vrijednosti za odabrani znak potrebno je unijeti u tablicu 11.1 prema redoslijedu izvođenju programa.

| Ime varijable | Uneseni znak | Numerička vrijednost | <b>UNICODE znak</b> | <b>Tip</b> |
|---------------|--------------|----------------------|---------------------|------------|
| unos          |              |                      |                     |            |
| znak          |              |                      |                     |            |
| unos          |              |                      |                     |            |
| znakKraj      |              |                      |                     |            |
| unos          |              |                      |                     |            |
| znakNoviRedak |              |                      |                     |            |

Tablica 11.1 Vrijednosti varijabli kod unosa jednog znaka

Nakon što dio programa, koji se odnosi na unos jednog znaka završi, počinje dio koji se odnosi na unos brojeva te niza znakova na kraju. Izvođenje programa potrebno je i dalje raditi naredbu po naredbu te za korištene ulazne podatke ispuniti tablicu 11.2.

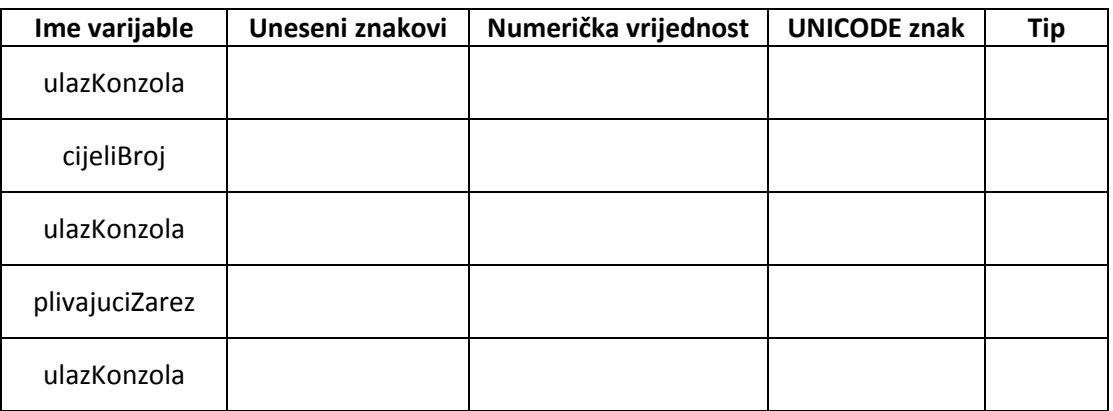

Tablica 11.2 Vrijednosti varijabli kod unosa numeričkih podataka i niza znakova

## **Ispis podataka**

Za testiranje formata ispisa podataka potrebno je zatvoriti projekt korišten u prvom dijelu vježbe te kreirati novi imena "FormatiraniIspis". U glavnu metodu potrebno je zatim unijeti programski kôd prikazan na slici 11.3.

```
// deklaracija varijabli
double brojVozilaJutro, brojVozilaPodne, brojVozilaVecer;
double razlikaPodne, razlikaVecer, razlikaPoslijepodne;
// inicijalizacija varijabli
brojVozilaJutro = 148.0;
brojVozilaPodne = 124.0;brojVozilablecer = 78.0;
// obrada podataka
razlikaPodne = (brojVozilaPodne - brojVozilaJutro) / brojVozilaJutro;
razlikaVecer = (broiVozilaVecer - broiVozilaJutro) / broiVozilaJutro:
razlikaPoslijepodne = (brojVozilaVecer - brojVozilaPodne) / brojVozilaPodne;
// ispis podataka
Console WriteLine("Broj vozila se u podne prema jutru promijenio za " + razlikaPodne);
Console.WriteLine("Broj vozila se u vecer prema jutru promijenio za {0,0:P1}", razlikaVecer);
Console.WriteLine("Broj vozila se u navecer prema podnevu promijenio za {0,0:P2}", razlikaPoslijepodne);
// ispis podataka
Console.WriteLine("Broj vozila ujutro je bio \t{0,5:0000}", brojVozilaJutro);<br>Console.WriteLine("Broj vozila u podne je bio \t{0,5:####}", brojVozilaPodne);
Console.WriteLine("Broj vozila navecer je bio \t" + brojVozilaVecer);
// da se vidi ispis konzole
Console. ReadLine();
```
Slika 11.3 Programski kôd za drugi dio vježbe

Nakon napravljene procedure provjere ispravnosti unesenog programskog kôda potrebno je pokrenuti program te ispuniti tablice 11.3 i 11.4. Tražene vrijednosti varijabli u programu mogu se izračunati ručno korištenjem zadanih konstanti odnosno postavljanjem prekidne točke te izvođenje programa naredbu po naredbu moguće je dohvatiti tražene vrijednosti tijekom izvođenja programa. Također navedite popis varijabli koje su bile poravnate prilikom ispisa. Prilikom unosa rezultata u tablicu pretpostavite da početak pojedinog retka tablice predstavlja početak retka za ispis unutar konzole.

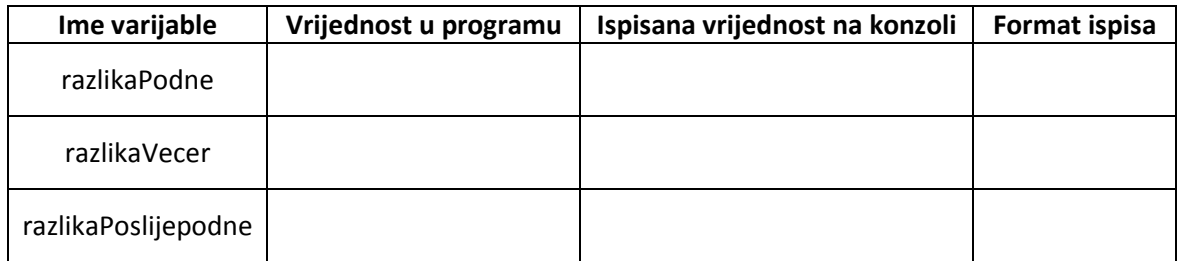

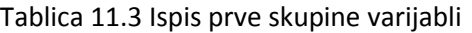

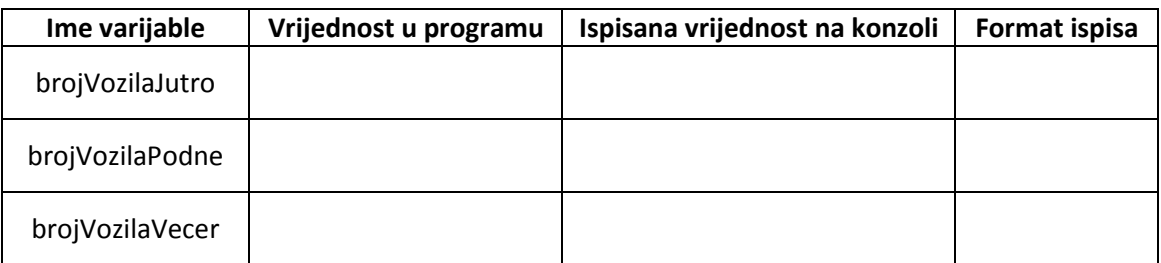

Tablica 11.4 Ispis druge skupine varijabli

Popis poravnatih varijabli:

## **Testiranje vlastitog programskog kôda**

Program napisan u pripremi potrebno je iskoristiti za kreiranje novog projekta u programskom alatu MS Visual Studio pod imenom "UnosIspisPriprema". Kao ulazne vrijednosti za testiranje programa iskoristiti vrijednosti predložene u pripremi. Rezultat izvođenja programa unijeti u tablicu dolje te pokazati dežurnom asistentu. Prilikom unosa rezultata u tablicu pretpostavite da početak pojedinog retka tablice predstavlja početak retka za ispis unutar konzole.

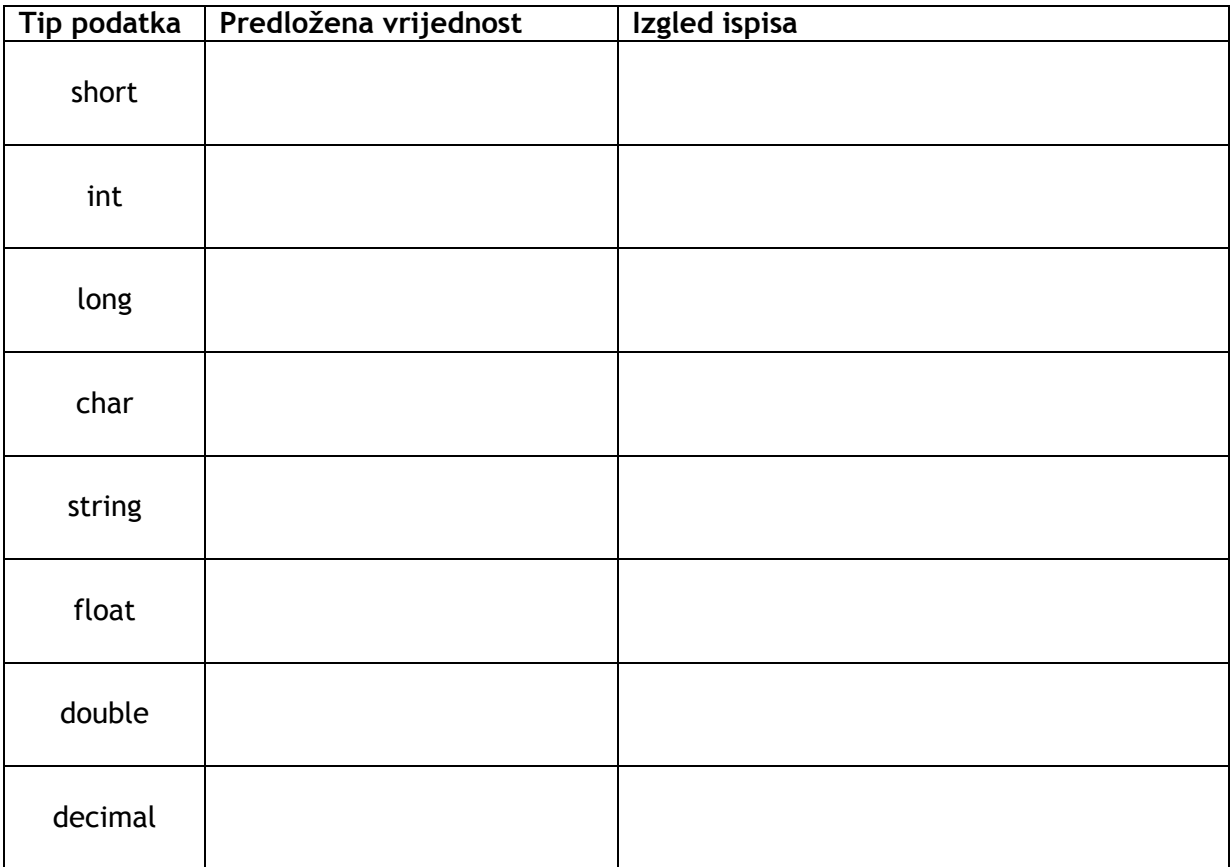

#### **Napomena**

Sve rezultate laboratorijske vježbe potrebno je na kraju laboratorijske vježbe pokazati dežurnom asistentu. U slučaju da student nije pokazao rezultate laboratorijske vježbe smatra se da istu nije odradio te ju je dužan nadoknaditi. Napravljene projekte u razvojnoj okolini MS Visual Studio te slike ekrana s rezultatima izvršavanja programa potrebno je spremiti u obliku arhive (ZIP datoteke) te spremiti u sustav Merlin.

Potpis studenta Potpis dežurnog asistenta

### **Korisne napomene za rad na vježbi**

- Vitičaste zagrade se dobivaju na HR tipkovnici kombinacijama tipki "Alt Gr" + "b" (lijeva vitičasta zagrada -> "{") te "Alt Gr" + "n" (desna vitičasta zagrada -> "}").
- Uglate zagrade se dobivaju na HR tipkovnici kombinacijama tipki "Alt Gr" + "f" (lijeva uglata zagrada -> "[") te "Alt Gr" + "g" (desna uglata zagrada -> "]").
- Tipkom "Delete" ili "Del" se briše znak ispred kursora.
- Tipkom "Backspace" se briše znak iza kursora.
- Tipkom "Ins" ili "Insert" se aktivira opcija pisanja preko postojećeg teksta tako da novi znak prebriše postojeći znak. Aktivira se pritiskom na tipku "Ins" ili "Insert", a deaktivira ponovnim pritiskom.
- Potvrda unosa podatka u tekstualnom sučelje je pritisak na tipku "Enter".
- Znak " $\vert$ " se dobiva na HR tipkovnici kombinacijom tipki "Alt Gr" + "w".
- Znakovi manje i veće se dobivaju na hrvatskoj tipkovnici kombinacijama tipki "Alt Gr" + "," za znak "<" te "Alt Gr" + "." za znak ">".